# HP OpenVMS CIFS Version 1.2 Migration Guide

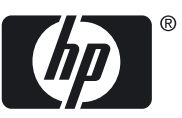

#### © Copyright 2010 Hewlett-Packard Development Company, L.P.

Confidential computer software. Valid license from HP required for possession, use or copying. Consistent with FAR 12.211 and 12.212, Commercial Computer Software, Computer Software Documentation, and Technical Data for Commercial Items are licensed to the U.S. Government under vendor's standard commercial license. The information contained herein is subject to change without notice. The only warranties for HP products and services are set forth in the express warranty statements accompanying such products and services. Nothing herein should be construed as constituting an additional warranty. HP shall not be liable for technical or editorial errors or omissions contained herein.

Intel and Itanium are trademarks or registered trademarks of Intel Corporation or its subsidiaries in the United States and other countries.

Microsoft and Windows are U.S. registered trademarks of Microsoft Corporation.

## **Table of Contents**

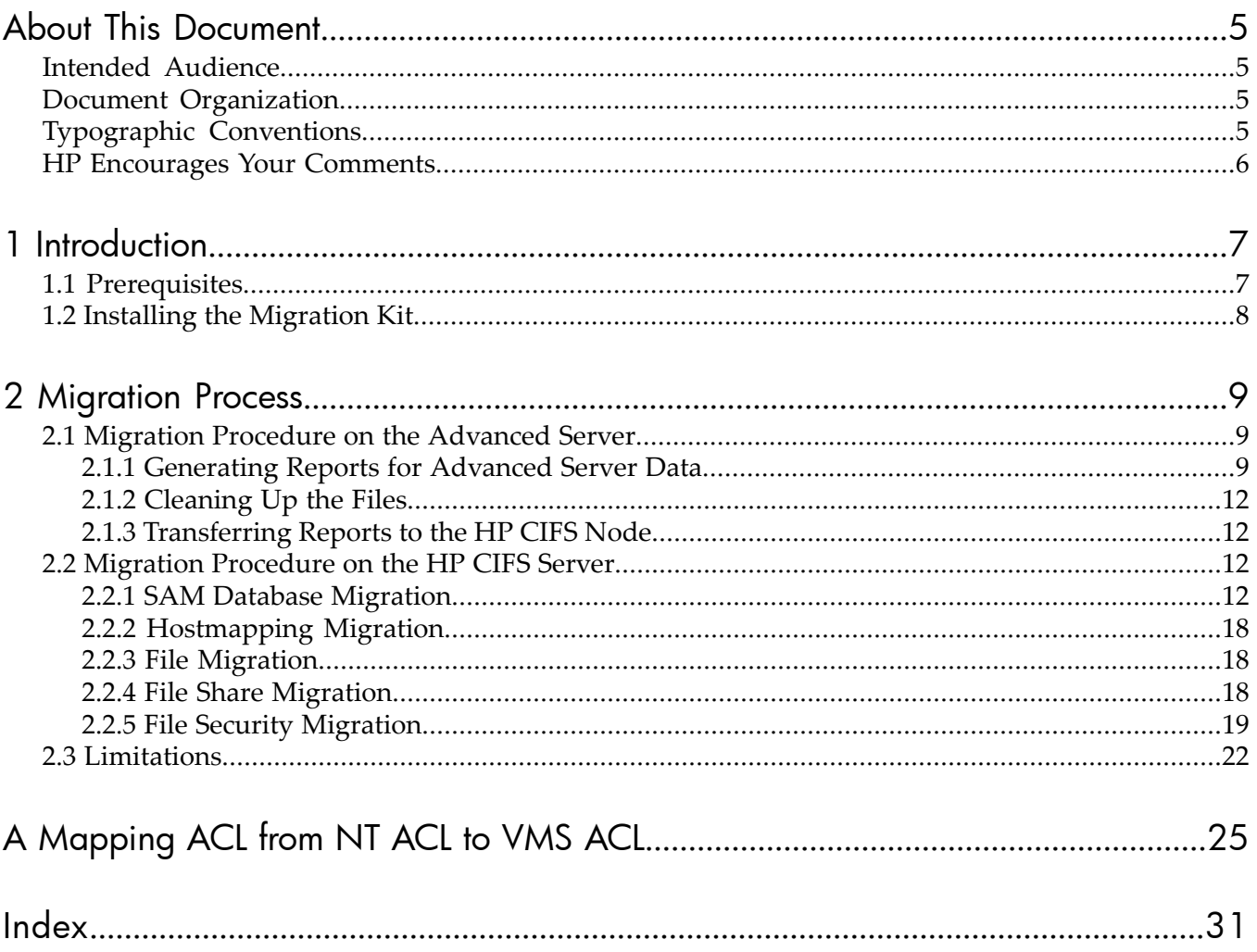

## List of Tables

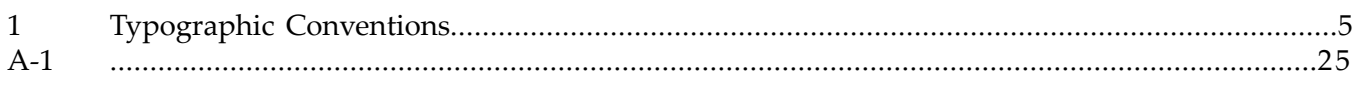

## <span id="page-4-0"></span>About This Document

<span id="page-4-1"></span>This document describes how to migrate from the HP Advanced Server for OpenVMS (also referred to as "Advanced Server") to the HP OpenVMS Common Internet File System (CIFS).

## Intended Audience

This document is intended for OpenVMS system administrators and network administrators. For more information about the HP CIFS Server, see the HP CIFS Server documentation:

<span id="page-4-2"></span><http://h71000.www7.hp.com/doc/CIFS.html>

### Document Organization

The document is organized as follows:

- Chapter 1 [Introduction](#page-6-0) Provides an overview of the migration process.
- <span id="page-4-3"></span>Chapter 2 [Migration](#page-8-0) Process Describes the migration process forfile share on the same node and for two different nodes. This chapter also describes the SAM database and hostmapping migration along with file security migration.

## Typographic Conventions

<span id="page-4-4"></span>Table 1 lists the typographic conventions used in the document.

#### Table 1 Typographic Conventions

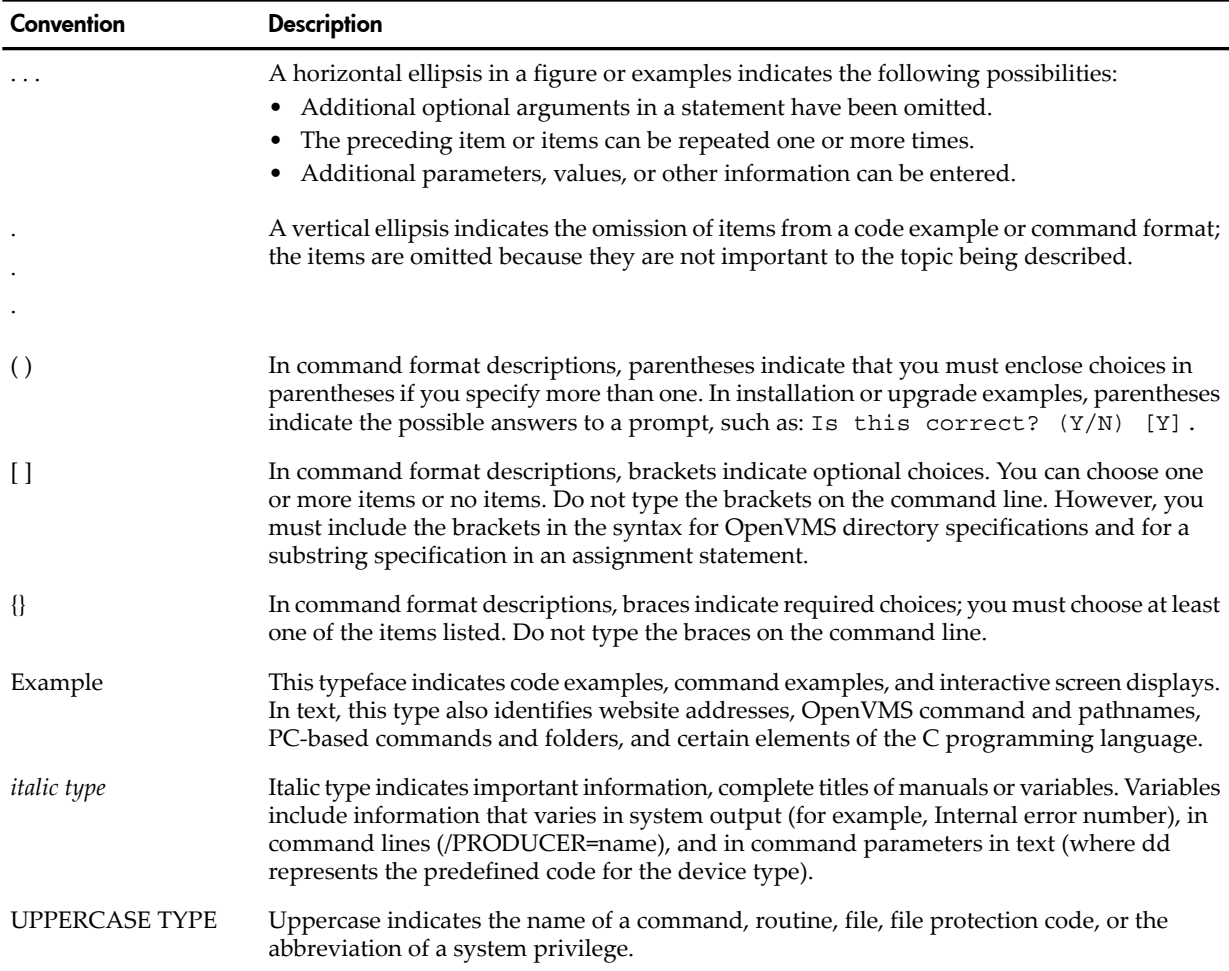

Table 1 Typographic Conventions *(continued)*

| Convention       | <b>Description</b>                                                                                                    |
|------------------|----------------------------------------------------------------------------------------------------|
|                  | A hyphen at the end of a command format description, command line, or code line indicates<br>that the command or statement continues on the following line.            |
| <b>WARNING</b>   | A warning calls attention to important information that if not understood or followed will<br>result in personal injury or nonrecoverable system problems.             |
| <b>CAUTION</b>   | A caution calls attention to important information that if not understood or followed will<br>result in data loss, data corruption, or damage to hardware or software. |
| <b>IMPORTANT</b> | This alert provides essential information to explain a concept or to complete a task.                                                                                  |
| <b>NOTE</b>      | A note contains additional information to emphasize or supplement important points of<br>the main text.                                                                |

## <span id="page-5-0"></span>HP Encourages Your Comments

HP encourages your comments and suggestions on this document. Please send comments to: openvmsdoc@hp.com

## <span id="page-6-0"></span>1 Introduction

This chapter provides an overview of the migration process.

It addresses the following topics:

- ["Prerequisites"](#page-6-1)
- ["Installing](#page-7-0) the Migration Kit"

The migration process facilitates the migration of data from the Advanced Server to the HP CIFS Server on the same node or across two different nodes. Data can be migrated if the Advanced Server is configured as a member server or as a Primary Domain Controller (PDC).

The following can be migrated from the Advanced Server member server to the HP CIFS Server member server:

- File shares
- Files and folders, and their security
- Hostmappings
- Security Accounts Manager (SAM) database accounts

The following can be migrated from the Advanced Server PDC to the HP CIFS PDC:

- File shares
- Files and folders, and their security
- Hostmappings

The utility provided for the PDC migration cannot generate SAM database–related reports such as USERS and GROUPS. To migrate the SAM database, follow the procedure described in section "SAM Database [Migration"](#page-11-3) (page 12).

The following data cannot be migrated from the Advanced Server to the HP CIFS Server:

- Alertnames
- Share and file audit policies
- Registry parameters
- WINS address
- Number of clients configured on the Advanced Server

If you are migrating data from a member server, the following cannot be migrated from Advanced Server to HP CIFS Server:

- <span id="page-6-1"></span>• Workstation restriction details
- Logon flags, such as the login script is executed, the account cannot be deleted, the account is locked out, the password cannot be changed and the password is expired.
- Account passwords

## 1.1 Prerequisites

Before migrating the Advanced Server to the HP CIFS Server, you must ensure the following:

- HP CIFS Server Version 1.1 with ECO1 or later patch must be installed. For information on installing the migration kit, see ["Installing](#page-7-0) the Migration Kit" (page 8).
- HP Advanced Server Version 7.3B for OpenVMS is installed on the Advanced Server system.

**NOTE:** Use the latest patch on HP Advanced Server Version 7.3B for OpenVMS. If you do not have the latest patch, contact the HP customer service center.

• Backup Advanced Server data is present in the PWRK\$ROOT directory along with all the Advanced Server shares and the related data.

- In case of member servers, migration can be done only if the Advanced Server and the HP CIFS Server have been configured as the member server and both are in the same domain.
- Migration across different Advanced Server and HP CIFS Server configurations is not supported.
- The ASV\_MIGRATION. BCK file must be copied to a node where the Advanced Server is installed.
- Migration of data from the Advanced Server to the HP CIFS Server must occur in the order described in the [Chapter](#page-8-0) 2 (page 9).
- In case of the member server, the SAMBA\$ROOT: [LIB] SMB. CONF file must contain the following parameters in the [global] section:
	- idmap UID and idmap GID parameters with valid entries. For information about idmap UID and idmap GID parameters, see the *HP OpenVMS CIFS Administrator's Guide*.
	- username map parameter. For information about username mapping, see the *HP OpenVMS CIFS Administrator's Guide*.
- For SAMBA\$ROOT: [LIB] SMB. CONF for PDC migration, see "SAM Database [Migration"](#page-11-3) [\(page](#page-11-3) 12).
- The procedure for migration of the PDC and the member server remains the same except for the SAM database migration.

<span id="page-7-0"></span>Wherever the procedure is different for PDC or member server, the same has been noted explicitly in [Chapter](#page-8-0) 2 (page 9). Also, the procedure for the migration of ASV Backup Domain Controller (BDC) to HP CIFS BDC is same as the PDC migration, wherein the HP CIFS Server must be configured as BDC in the same domain as the ASV BDC.

## 1.2 Installing the Migration Kit

This section describes the procedure to install the migration kit.

To install the migration kit, follow these steps:

1. Install the HP CIFS Server Version 1.1 with ECO1. The latest patch can be downloaded from the following web address:

[ftp://pathwork:support@hprc.external.hp.com/cifs-v11-eco1/](ftp://pathwork:support@hprc.external.hp.com/cifs-v11-eco1)

- 2. Download the HP CIFS Server Version 1.1 migration zip file from the following web address: [http://h71000.www7.hp.com/network/CIFS\\_for\\_Samba.html](1. http://h71000.www7.hp.com/network/CIFS_for_Samba.html)
- 3. Unzip the downloaded migration file to yourlocal directory. The following files are extracted:
	- ASV\_MIGRATION.BCK
	- CIFS\_MIGRATION.PDF
	- CIFS\_MIGRATION.PS
	- CIFS\_MIGRATION.TXT
- 4. Copy the ASV MIGRATION. BCK file to a node where the Advanced Server is installed. For information about the ASV\_MIGRATION.BCK file, see ["Generating](#page-8-2) Reports for Advanced [Server](#page-8-2) Data" (page 9).

## <span id="page-8-0"></span>2 Migration Process

This chapter describes how to migrate file share on the same node and for two different nodes. It also describes how to migrate the SAM database and hostmapping along with the Access Control List (ACL) file.

This chapter addresses the following topics:

- ["Migration](#page-8-1) Procedure on the Advanced Server"
- ["Migration](#page-11-2) Procedure on the HP CIFS Server"

<span id="page-8-1"></span>⊯

**NOTE:** The procedure for migrating data from the Advanced Server to the HP CIFS Server on the same system or from the Advanced Server to the HP CIFS Server that runs on two different systems is the same except for a few differences that are discussed in the sections below.

## 2.1 Migration Procedure on the Advanced Server

<span id="page-8-3"></span>This section describes the migration procedure to be followed on the Advanced Server node. It includes the following sections:

- ["Generating](#page-8-2) Reports for Advanced Server Data"
- <span id="page-8-2"></span>• ["Cleaning](#page-11-0) Up the Files"
- <span id="page-8-4"></span>• ["Transferring](#page-11-1) Reports to the HP CIFS Node"

#### 2.1.1 Generating Reports for Advanced Server Data

This section describes how to generate reports on the Advanced Server data.

To generate reports on the Advanced Server node, follow these steps:

- 1. Verify that the Advanced Server is running.
- 2. Restore the contents of the ASV MIGRATION. BCK file to any working directory. For example, to restore the contents of the ASV\_MIGRATION.BCK file to the

DISK\$DATA1:[ASV\_MIGRATION] directory, enter the following command:

 $$$  BACKUP ASV MIGRATION.BCK/SAVE DISK\$DATA1: [ASV\_MIGRATION]

This creates the following files:

PWRK\$MIGRATION.EXE GET\_DRIVER\_INFO.EXE GET QUEU INFO.EXE PWRK\$CIFS\_MIGRATION.COM EXPORTPWD.EXE

3. To migrate to or from a member server, you must have administrator privileges on the Advanced Server member server.

Login using an account that is a member of the local Administrators group on the Advanced Server. This can be any of the following:

- Domain Account
- An Account in a Trusted domain
- Local member server account

To migrate to or from the PDC, you must have administrator privileges on the Advanced Server.

Login using an account that is a member of the Administrators group on the Advanced Server.

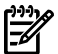

**NOTE:** If you are logging in as a member server, ensure that the security policy "Network access: Allow anonymous SID name translation" is enabled on the domain controller. This policy must be enabled to manage permissions on the member server using domain accounts.

4. Execute the following command: \$ @PWRK\$CIFS\_MIGRATION.COM

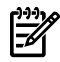

**NOTE:** During the migration procedure, the system verifies whether the ASV is configured as a PDC or member server. Based on this configuration, the system displays the appropriate menu forthe migration. For more information, see "ASV [Configured](#page-9-0) as Member Server"and "ASV [Configured](#page-10-0) as PDC".

#### <span id="page-9-0"></span>ASV Configured as Member Server

If the ASV is configured as member server, the following message is displayed:

Advanced Server for OpenVMS to HP OpenVMS CIFS migration utility

Welcome to Advanced Server to CIFS migration utility

```
The migration procedures require administrator privileges
on the Advanced Server member server. Therefore, you must
logon using an account that is a member of the local
Administrators group on the Advanced Server. This can be any of the below:
  - Domain account
 - An Account in a Trusted domain
 - Local Member Server account
Logon Menu:
         1 - Domain Logon
         2 - Trusted Domain Logon
 3 - Local Member Server logon
 [E] - Exit
Enter your option:
Choose the options to login correspondingly.
Once you login successfully you will get the below menu where you can generate the reports.
This migration utility generates reports required as input for migrating Advanced Server 
data to CIFS.
Advanced Server to CIFS Migration utility comprises the options:
   1 - Display reports to be generated
   2 - Generate Individual reports
   3 - Generate all reports
   4 - Display reports
   5 - Edit File and Print share report
   6 - Backup reports
   [E] - Exit
Enter your option:
```
Option 1 - You can select this option to view reports that can be generated on the Advanced Server node.

Option 2 - You can select this option to generate individual reports. For example, you can generate a report only for the File Security migration.

Option 3 - You can select this option to generate all reports at a time for the following:

- User and group migration report, in case of a member server
- Hostmapping report
- File share related reports
- File security report

Option 4 - You can select this option to view any of the already generated reports.

Option 5 - You can select this option to edit the file share report. You may have to change the device or logical name in the share path so that it is valid on the HP CIFS Server, or you may have to remove shares from the report so that they are not migrated.

<span id="page-10-0"></span>Option 6 - You can select this option to back up the generated Advanced Server reports. You must back up reports only after you have generated all the reports about the Advanced Server.

#### ASV Configured as PDC

If the ASV is configured as a PDC, the following message is displayed:

Advanced Server for OpenVMS to HP OpenVMS CIFS migration utility

Welcome to Advanced Server to CIFS migration utility

```
PWRK_DOMAIN_NAME = "ZINXEDDOM"
```
Logon Menu:

 1 - Domain Logon [E] - Exit

Enter your option:

Choose the option to login. Once you login successfully you will get the below menu where you can generate the reports. This migration utility generates reports required as input for migrating Advanced Server data to CIFS.

Main Menu

Advanced Server to CIFS Migration utility comprises the options:

 1 - Display reports to be generated 2 - Generate Individual reports 3 - Generate all reports 4 - Display reports 5 - Edit File and Print share report 6 - Backup reports [E] - Exit

Enter your option:

Option 1 - You can select this option to view reports that can be generated on the Advanced Server node.

Option 2 - You can select this option to generate individual reports. For example, you can generate a report only for the File Security migration.

Option 3 - You can select this option to generate all reports at a time for the following:

- Hostmapping report
- File share related reports
- File security report

Option 4 - You can select this option to view any of the already generated reports.

Option 5 - You can select this option to edit the file share report. You may have to change the device or logical name in the share path so that it is valid on the HP CIFS Server, or you may have to remove shares from the report so that they are not migrated.

Option 6 - You can select this option to back up the generated Advanced Server reports. You must back up reports only after you have generated all the reports about the Advanced Server.

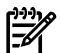

NOTE: The migration procedure does not interfere with the normal working of the Advanced Server. You do not need to copy any Advanced Server images to the system directory. It has a separate interface with the Advanced Server so that you can continue to use the Advanced Server while generating the report.

If you select File and Print share related reports as part of option 2 or if you select option 3, the following prompt appears:

Are you migrating Advanced Server data to HP CIFS Server on this node itself [N]?:

<span id="page-11-0"></span>If you want to migrate data on the same node, answer "YES" otherwise say "NO".

### 2.1.2 Cleaning Up the Files

<span id="page-11-4"></span><span id="page-11-1"></span>Once all the reports are generated, you can either keep the restored files or clean up the files from your working directory.

### 2.1.3 Transferring Reports to the HP CIFS Node

<span id="page-11-5"></span>This section describes the procedure to transfer all the Advanced Server generated reports to the HP CIFS node.

To transfer all the generated reports from the Advanced Server to the HP CIFS node, follow these steps:

1. Verify if the AS2CIFS\_MIGRATION\_REPORTS.BCK file is located in the DISK\$DATA1:[ASV\_MIGRATION] directory. If not, enter the following command to back up the reports:

\$ @PWRK\$CIFS\_MIGRATION.COM

2. Copy AS2CIFS MIGRATION REPORTS. BCK to the HP CIFS node.

<span id="page-11-2"></span>**NOTE:** This step is not required for same node migration.

<span id="page-11-6"></span>3. On the HP CIFS node, restore the files present in the backup saveset AS2CIFS\_MIGRATION\_REPORTS.BCK to the SAMBA\$ROOT:[BIN] directory.

## 2.2 Migration Procedure on the HP CIFS Server

This section describes the migration procedure to be followed on the CIFS node. It includes the following sections:

- "SAM Database [Migration"](#page-11-3)
- <span id="page-11-3"></span>• ["Hostmapping](#page-17-0) Migration"
- "File [Migration"](#page-17-1)
- <span id="page-11-7"></span>• "File Share [Migration"](#page-17-2)
- "File Security [Migration"](#page-18-0)

#### 2.2.1 SAM Database Migration

<span id="page-11-8"></span>This section describes how to migrate the SAM database from the Advanced Server to the HP CIFS Server. The SAM database migration process is different, depending on whether the Advanced Server is configured as a PDC or member server. Hence, the PDC and member server migration process is explained in two different sections.

User and Group Account Migration on Member Server

This section describes the procedure to migrate user and group accounts from the Advanced Server member server to the HP CIFS Server member server.

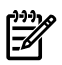

**NOTE:** HP does not support the migration of data from the Advanced Server member server to the HP CIFS Server member server, where HP CIFS Server member server exists in a different domain.

To add user and group account information on a node running the HP CIFS Server configured as a member server in a domain, follow these steps:

- 1. Log in to the OpenVMS system with a privileged account.
- 2. Verify that HP CIFS Server is a member server, and enter the following commands:
	- \$ @SAMBA\$ROOT:[BIN]SAMBA\$DEFINE\_COMMANDS.COM
	- \$ TESTPARM

```
...
```

```
Server role: ROLE DOMAIN MEMBER
```
If you have configured HP CIFS Server as a member server, then the server role is displayed as above.

3. To verify if HP CIFS Server is a member of the same domain as that of the Advanced Server, enter the following command:

```
$ NET RPC TESTJOIN
```
The result must indicate "Join to 'domainname' is OK", where 'domainname' matches the domain name of the Advanced Server.

- 4. Create a privileged local administrator account on HP CIFS Server by following this procedure:
	- a. Create an OpenVMS account 'CIFSADMIN' and grant full privileges.

For example, to add an OpenVMS account 'CIFSADMIN', enter the following command: \$ MC AUTHORIZE

```
UAF> ADD CIFSADMIN/UIC=[400,1]/PRIV=ALL/DEFPRIV=ALL
/ADD_IDENTIFIER -
```

```
_UAF> /OWNER=CIFSDOM/DEVICE=SAMBA$ROOT/DIRECTORY=[USERS] -
```

```
_UAF> /NOBATCH/NOLOCAL/NODIALUP/NOREMOTE/FLAGS=NODISUSER
```
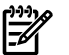

NOTE: You can provide a User Identification Code (UIC) of your choice.

b. To create an HP CIFS Server account, enter the following commands:

```
$ @SAMBA$ROOT:[BIN]SAMBA$DEFINE_COMMANDS.COM
```
\$ pdbedit -a CIFSADMIN

```
new password: Any1willd0
```

```
retype new password: Any1willd0
```
c. Edit the SAMBA\$ROOT:[LIB]SMB.CONF file and add the following line under the [global] section: [global]

```
admin users = CIFSADMIN
```
5. Create an account with the same user name, that is, CIFSADMIN, and the same password in the domain. You can create the account on the PDC emulator using the Active directory users and computers applet or from the Advanced Server member server by entering the following commands:

```
$ ADMIN LOGON ADMINISTRATOR
```
\$ ADMIN ADD USER CIFSADMIN/PASSWORD="Any1willd0"

- \_\$ /MEMBER="DOMAIN ADMINS"
- 6. If you are migrating on the same node, shut down the Advanced Server by entering the following command:
	- \$ @SYS\$STARTUP:PWRK\$SHUTDOWN.COM
- 7. To restart HP CIFS Server, enter the following commands:
	- \$ SMBSTOP
	- \$ SMBSTART
- 8. To migrate users, enter the following command:

\$ @SAMBA\$ROOT:[BIN]PWRK\$USER\_MIGRATION.COM

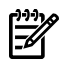

NOTE: If there are any errors while executing this command procedure, the error messages are logged in the PWRK\$USER\_MIGRATION.LOG file. You must review this log file and take corrective actions.

**NOTE:** To migrate passwords, use the IMPORTPWD utility. You cannot use the PWRK\$USER\_MIGRATION to migrate the passwords from ASV.

For more information on migrating passwords, see "Password [Migration"](#page-15-0) [p. 16]

9. To migrate groups, enter the following command:

\$ @SAMBA\$ROOT:[BIN]PWRK\$GROUP\_MIGRATION.COM

Specify CIFSADMIN as the user name and password when it prompts for the user name and password.

NOTE: If there are any errors while executing this command procedure, the error messages are displayed on the screen. You must review these and take corrective actions.

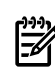

**NOTE:** To prevent multiple execution of these scripts, the PWRK\$USER\_MIGRATION. COM and PWRK\$GROUP\_MIGRATION.COM scripts are not executed if there is a corresponding log file that already exists.

#### SAM Database Migration on PDC

This section describes the procedure to migrate the SAM database information from the Advanced Server PDC to the HP CIFS PDC.

To migrate the SAM database information to the HP CIFS PDC, follow these steps:

**NOTE:** Before proceeding with the migration, it is recommended that you start a fresh setup without entries in the specified username.map, passdb.tdb, or secrets.tdb file. Also, ensure that there are no users of the type cifs\$xxxx in the SYSUAF database or atleast ensure that the specified idmap uid range does not clash with the existing users of the type  $\text{cifs}$ \$xxxx in the SYSUAF database. Ensure that the migration process is not interrupted while it is running.

1. Configure HP CIFS as BDC in the domain where the Advanced Server is acting as the PDC. Edit the SAMBA\$ROOT:[BIN]SMB.CONF file and in the [global] section, add:

```
workgroup = <AsVdomainname>
domain logons = yes
domain master = no
client schannel = no
username map = samba$root:[lib]username.map
idmap uid = <uid range>
idmap gid = <gid range>
add user to group script = @samba$root:[bin]samba$addusertogroup.com
%g %u
set primary group script = @samba$root:[bin]samba$addusertogroup.com
%g %u
```
2. Edit the samba\$root: [lib] lmhosts.file and add the following entries: <ip address of ASV PDC> <asvdomainname>#1b

<ip address of ASV PDC> <asv pdc name>#20

3. Join the domain as a BDC:

```
$ @SAMBA$ROOT:[BIN]SAMBA$DEFINE_COMMANDS.COM
```
\$ NET RPC JOIN "-S" <ASV-NODE-NAME> "-U<adminusername>%password"

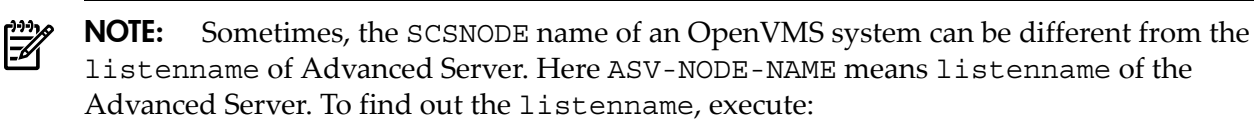

```
$ @SYS$STARTUP:PWRK$DEFINE_COMMANDS.COM
```

```
$ REGUTL SHOW PARAMETER * LISTENNAME
```
- 4. Start the HP CIFS Server:
	- \$ SMBSTART
- 5. Replicate the SAM accounts from the Advanced Server PDC:

```
$ NET RPC VAMPIRE "-S" <AS-NODE-NAME> "-U<adminusername>%password"
```
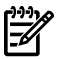

**NOTE:** If there are special users who have more than 12 characters, or there are users with non-alphanumeric characters that SYSUAF cannot handle, the migration automatically creates users of type cifs\$xxxx in the SYSUAF database. It then updates the specified username.map file with special users and then updates the passdb.tdb database with the mapped users.

For example, if the users Administrator, user 123, or Veryverylonguser are encountered, the username.map file is updated as shown:

```
cifs$03E8=ADMINISTRATOR
cifs$03E9="USER 123"
cifs$03EA=VERYVERYLONGUSER
The passdb.tdb database is updated as shown:
cifs$03EA:65668074:
cifs$03E9:65602537:
cifs$03E8:65537000:
```
6. Verify the accounts that exist on the HP CIFS BDC:

```
$ PDBEDIT "-L"
```

```
$ NET GROUPMAP LIST
```
**NOTE:** During the migration process, the following error message may be displayed:

<span id="page-15-0"></span>"Unable to modify passwd TDB! Error: Record does not exist occured while storing the main record (USER\_guest) during net rpc vampire." You can ignore this error message.

#### **Password Migration**

The NET RPC VAMPIRE command does not migrate the passwords of users and machines properly. To update the passwords at the HP CIFS side, follow these steps:

- 1. Stop the server on the ASV:
	- \$ @SYS\$STARTUP:PWRK\$DEFINE\_COMMANDS.COM
	- \$ PWSTOP
- 2. Dump the passwords by executing the EXPORTPWD. EXE utility:
	- \$ RUN EXPORTPWD.EXE

The password hash information is stored in the current directory in the file password\_dump.txt.

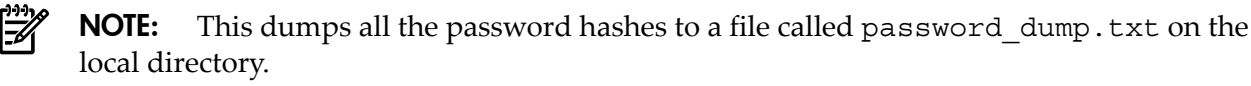

If the ASV is running when this utility is executed, the following message appears:

"EXPORTPWD: The Advanced Server or another utility is currently running."

Stop the ASV before EXPORTPWD is executed.

- 3. After the password\_dump.txt is generated, start the ASV:
	- \$ @SYS\$STARTUP:PWRK\$DEFINE\_COMMANDS.COM
	- \$ PWSTART
- 4. Copy the file password dump.txt to a local directory on the HP CIFS Server.
- 5. Execute the IMPORTPWD utility by calling the location of the password\_dump.txt as shown:

\$ IMPORTPWD password\_dump.txt

The passwords are updated on reading the password dump.txt file. The system password is also updated. If the users are mapped, it updates the passwords of the mapped users. If there is no password set, it indicates the same. If for some reason, any problems are encountered, it fails with a message indicating that password updation has failed.

A few examples are cited below:

```
Update of user "test1" successfull
Update of user "test2" successfull
Update of user "wrkstn1$" successfull
Update of user "wrkstn2$" successfull
Update of user "macnm$" successfull
No Lanman password for user: user with space
No NT password for user: user with space
Update of user "user with space" successfull
No Lanman password for user: veryverylonguser
No NT password for user: veryverylonguser
Update of user "veryverylonguser" successfull
No Lanman password for user: usr 123
No NT password for user: usr 123
Update of user "usr 123" successfull
Update of user "my usr" successfull
Update of user "Administrator" successfull
Username not found : Guest
Update of user "ASUTEAM" successfull
Update of user "ASVTEAM" successfull
```
#### **Configuring HP CIFS as PDC After Migration**

To configure HP CIFS as the PDC, follow these steps:

1. Shutdown the Advanced Server:

\$ @SYS\$STARTUP:PWRK\$SHUTDOWN.COM

2. Configure HP CIFS Server as the PDC. Edit the SAMBA\$ROOT: [LIB] SMB. CONF file and in the [global] section set, modify: domain master = yes

3. Remove the following two entries from the SAMBA\$ROOT: [LIB] LMHOSTS. file:

```
<ip address of ASV PDC> <asvdomainname>#1b
```
<ip address of ASV PDC> <asv pdc name>#20

4. Start the HP CIFS Server:

\$ SMBSTART

## 2.2.2 Hostmapping Migration

<span id="page-17-5"></span><span id="page-17-0"></span>This section describes how to migrate the hostmap accounts from the Advanced Server to the HP CIFS Server. The hostmap migration must be executed only after completing the SAM database migration. The OpenVMS accounts created on the node running HP CIFS Server do not have the EXTAUTH flag set in the SYSUAF database. Moreover, these accounts are not set forinteractive login. Only NETMBX and TMPMBX privileges are granted by default. The system administrator must modify the OpenVMS accounts if any changes are required.

To migrate hostmapping information on a node running HP CIFS Server, follow these steps:

1. Edit SAMBA\$ROOT:[LIB]SMB.CONF, and add the following under [global] section: [global]

```
username map = /samba$root/lib/username.map
```
 $\mathbb{R}^2$ **NOTE:** If the username.map file is not present in the specified location, you can create the username.map file by entering the following command:

\$ create samba\$root:[lib]username.map

```
$ set file/attrib=(rfm:stm,mrs:0,lrl:0) samba$root:[lib]username.map
```
2. To add hostmappings, enter the following command: \$ @SAMBA\$ROOT:[BIN]SAMBA\$ADDHOSTMAP.COM

<span id="page-17-1"></span>NOTE: This procedure assumes that HP CIFS Server accounts and domain accounts already exist. It does not verify the validity of the accounts. It updates the SAMBA\$ROOT: [LIB] USERNAME. MAP file by mapping OpenVMS accounts to the local HP CIFS Server accounts or domain accounts or both.

### <span id="page-17-3"></span>2.2.3 File Migration

This section describes how to transfer files and directories in a share directory tree from the Advanced Sever to the HP CIFS Server node. The system administrator transfers files and directories from the Advanced Server to the HP CIFS Server node. When you copy files across nodes or across different disks, ensure that the directory structure remains the same as that of the Advanced Server node. If the device names and logical names pointing to the share path differ on the HP CIFS Server node, update the share report and file security report with the appropriate device name and logical name information. To copy files across devices or nodes, system administrators can use a mechanism that is convenient to them, such as the BACKUP utility to back up and restore files. This step can be ignored if it is a same node migration or if the new HP CIFS Server has access to the data in exactly the same way as the Advanced Server.

### <span id="page-17-4"></span><span id="page-17-2"></span>2.2.4 File Share Migration

This section describes how to migrate file shares from the Advanced Server to the HP CIFS Server. Before migrating the file share related information, ensure that you have completed the ["SAM](#page-11-3) Database [Migration",](#page-11-3) ["Hostmapping](#page-17-0) Migration", and "File [Migration"](#page-17-1) as described above. To migrate file share related information on a node running HP CIFS Server, follow these steps:

1. The file share migration procedure generates the following reports:

ASV\_SHARE\_INFO.COM

ASV SHARE INFO.COM – This command procedure contains commands for migrating the file shares. For each file share generated, the command contains the following entry:

\$ <image-name> "<share-name>|<Description>|<share-path>|<connections-info>|<RMSTypes> where:

<image-name> can be either "add\_prnshare" or "add\_dskshare".

<share-name> is the name of the share.

<share-path> is the VMS format path name where the share is hosted.

<RMS Types> can be UDF(none), Sequential Fixed, Stream or StreamLF.

For example, the below entry is generated for the NETLOGON share.

\$ ADD\_DSKSHARE "NETLOGON|LOGON SCRIPTS Directory|PWRK\$LMROOT:[LANMAN.REPL.IMPORT.SCRIPTS]|0|2"

You must manually edit this command procedure and make the required changes appropriately. If you do not want a specific file share to be migrated, you must comment out the entry with an "!" as shown in the example below:

\$! ADD\_DSKSHARE "NETLOGON|LOGON SCRIPTS Directory|PWRK\$LMROOT:[LANMAN.REPL.IMPORT.SCRIPTS]|0|2"

- 2. If you are migrating data on the same node, shut down the Advanced Server.
- <span id="page-18-0"></span>3. Perform the file share migration. The script requires the IP address of the HP CIFS Server, and the user name and password of an administrator account.

\$ @SAMBA\$ROOT:[BIN]CIFS\$SHARE\_MIGRATION.COM

<span id="page-18-1"></span>If the HP CIFS Server is configured as a member server, use the 'CIFSADMIN' account.

### 2.2.5 File Security Migration

This section describes how to migrate file security from the Advanced Server to the HP CIFS Server.

The file security migration procedure generates command procedure in the following format:

PWRK\$FILEACLMIG\_<share-name>\_<xxxx>.COM

where:

<share-name> is the name of the share on which this procedure will migrate file and directory security.

xxxx is a number sequence starting at 00000 and incremented for every 50,000 ACL entries within a share.

A new procedure is created for each share or when a procedure has processed 50,000 ACL entries.

For example, if we have the below shares with the following number of ACL entries, the scripts are generated as shown below:

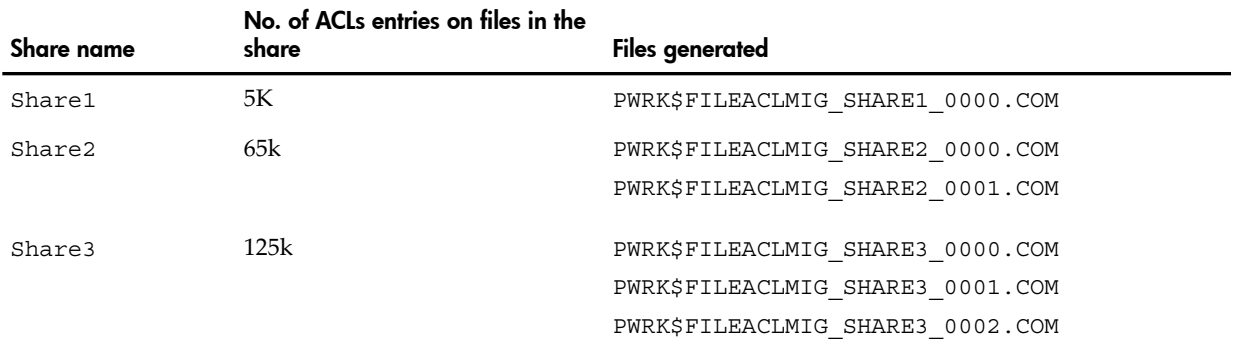

If you do not want to migrate a particular share, you need to ignore the corresponding files that are generated.

In the above example, if you do not want to migrate share2 security, then you must not execute the following scripts:

PWRK\$FILEACLMIG\_SHARE2\_0000.COM

PWRK\$FILEACLMIG\_SHARE2\_0001.COM

The file security migration script contains the commands for setting the directory, subdirectory, and file security, such as ACL and OWNER field.

For each directory, subdirectory, and files it sets the OWNER field. Before setting the OWNER field, it obtains the corresponding USER on the HP CIFS Server using the wbinfo switch

"--domainname-to-hostname". This switch returns the appropriate host USER if it already exists. If it does not exist, it checks whether a mapping exists for that user. If both conditions fail, it creates the VMS host USER and returns it. The OWNER field is set using the following command:

\$ SET SECURITY/OWNER

While setting the OWNER field, the procedure checks whether the owner name is "SYSTEM". If so, it sets the OWNER as SYSTEM [1,4] .

For example, if there is an entry "SYSTEM" set on the FILE1.TXT, which is in the directory USER1:[CIFSHR1], the OWNER field is set using the following command:

\$ SET SECURITY/OWNER=[1,4] USER1:[CIFSHR1]FILE1.TXT

For setting each ACL entry, it obtains the corresponding user or group on the HP CIFS Server using the wbinfo switch "--domainname-to-hostname". This wbinfo switch returns the appropriate host user or group if it already exists. If it does not exist, it checks whether a mapping exists for that user. If both conditions fail, it creates the VMS host user or group and returns it. After successfully obtaining the corresponding host user, it maps the NT ACLs to the VMS ACLs. If a directory entry is encountered, it obtains and sets the "options=default" ACL for inheritance of the ACLs that are created under this directory.

In case of the member server, the wbinfo utility and the scripts handle the domain users, domain groups, local users, and local groups appropriately. In case of local users, the permission or the OWNER field is set based on the mapped user. In case of PDC, wbinfo utility handles the domain users and groups appropriately.

If an entry for "Power Users", "SYSTEM", or "CREATOR OWNER" is encountered, these entries are ignored, because the "Power Users" group exists for providing backward compatibility. The "SYSTEM" ACL entry is an internal Windows NT system account and has no equivalent account on the HP CIFS Server. There is no equivalent security entry for the "CREATOR OWNER" group either.

While setting the ACL entry, the procedure checks whether the group name is set to "Everyone". Because there cannot be a hostname associated for this group, this group entry is mapped to the corresponding RMS world category.

For example, if there is an entry "Everyone = Read" set on the FILE1.TXT, which is in the directory USER1:[CIFSHR1], the protection is set using the following command:

\$ SET SECURITY/PROTECTION=(W:R) USER1:[CIFSHR1]FILE1.TXT

If the share is hosted on an ODS-5 disk, the process parse style is set to "extend" to process the special characters while executing the DCL commands. This will again reset back to "traditional".

Because obtaining the hostname from the wbinfo is a time consuming operation, the script caches the obtained entry from the wbinfo using a logical in a name table specifically created for this migration. If the corresponding hostuser cannot be obtained from the cache, it uses the wbinfo to obtain the same.

This command procedure generates the log file PWRK\$FILEACLMIG\_share-name>\_<xxxx>.LOG corresponding to each of the scripts that is executed. The log entry gets created with the details, if for any reason the procedure is unable to set the ACL. You need to take appropriate actions if there are any errors while setting the ACL.

#### **Prerequisites**

The following prerequisites for file security migration must be met before executing the PWRK\$FILEACLMIG\_<share-name>\_<xxxx>.COM command procedure.

- All Advanced Server Users and Groups are migrated to the node where HP CIFS Server is running.
- All Advanced Server file shares are migrated to the node where HP CIFS Server is running.
- All Advanced Server files are migrated to the node where HP CIFS Server is running.

To add file ACL information on a node running HP CIFS Server, follow these steps:

- 1. If you are migrating data on the same node, shut down the Advanced Server.
- 2. To migrate file security, enter the following command:

\$ @SAMBA\$ROOT:[BIN]PWRK\$FILEACLMIG\_<share-name>\_<xxxx>.COM For example,

\$ @SAMBA\$ROOT:[BIN]PWRK\$FILEACLMIG\_SHARE1\_0006.COM

NOTE: SAMBA\$ROOT:[BIN]PWRK\$FILEACLMIG\_<share-name>\_<xxxx>.COM is command procedure, which contains commands for setting up the ACLs in VMS native format. The script can be executed either interactively or can be submitted to the batch queue. Because there is no interdependence on ACL entries, these scripts can be executed independently and simultaneously.

#### **IMPORTANT:** You must manually edit this command procedure and make changes  $\mathbb{I}\mathbb{Z}$ appropriately, if you are not migrating a particular directory or file.

If you do not want to set the security for a particular share, follow the procedure described in "File Security [Migration"](#page-18-0) (page 19).

You must also ensure that the path is valid on the destination node. The path is set based on the Advanced Server share path and requires manual updation if the same does not hold good on the destination node.

If the share is moved from one storage device to another storage device, you must ensure that you edit the PWRK\$FILEACLMIG\_<SHARENAME>\_NNNN.COM command procedure and change all the device references. You can also temporarily define a logical device name that matches the name in the PWRK\$FILEACLMIG <SHARENAME> NNNN.LOG file and associate it to the device name where the share is actually stored.

For example, on the Advanced Server, the PW32 share is on device DISK\$KITS2 and is moved to DISK\$SAMBA on Integrity servers, thereby preserving the same directory structure. You can either edit the PWRK\$FILEACLMIG\_PW32\_0000.COM command procedure manually and change all DISK\$KITS2 references to DISK\$SAMBA or you can define the following logical before executing the PWRK\$FILEACLMIG\_PW32\_0000.COM command procedure:

\$ DEFINE DISK\$KITS2 DISK\$SAMBA:

If there are multiple PWRK\$FILEACLMIG\_<SHARENAME>\_NNNN.COM command procedures to be edited, define the logical as shown in the above example and execute.

After executing all the PWRK\$FILEACLMIG\_PW32\_NNNN.COM command procedures, you can deassign the logicals.

Note that the logical was defined process wide. If you want to execute the PWRK\$FILEACLMIG\_<SHARENAME>\_NNNN.COM command procedure in a batch, you must define the logical system wide.

<span id="page-21-0"></span>3. After the file security migration is complete, you must execute the CIFS\$MIGRATION\_CLEANUP.COM command procedure to clean up the files.

## 2.3 Limitations

This section describes the limitations of migration.

- During the PDC migration, local group members are not migrated.
- Migration of personal and hidden shares are not supported. The [HOMES] share on the HP CIFS Server provides features equivalent to the personal share on the Advanced Server.
- The host mapping report created by PWRK\$CIFS\_MIGRATION. COM can contain entries that are no longer valid or the SID could not be resolved (that is, an old trust that no longer exists or a user account no longer exists). Hence, the hostmapping report AS\_HOSTMAP\_INFO.OUT that is generated must be reviewed and modified, if necessary.
- In Windows, an ACE granting NONE access takes precedence over ACEs in the ACL, but not on the OpenVMS. In Windows, all permissions (except those indicating NONE) are cumulative. For example, if a user is listed more than once, they get a superset of those permissions, On OpenVMS, the processing stops with the first ACE that is applied to the user and that is the access the user gets.
- HP CIFS Server does not support share security migration. This will be addressed in a future release of HP CIFS Server.
- HP CIFS Server does not support migration of Print Queues, Print Forms, Print Drivers, and Queue Logicals. This will be addressed in a future release of HP CIFS Server.
- During the member server migration process, while migrating groups, a corresponding resource identifier is added to the rights identifier database. Because VMS has a restriction for creating the identifier name, an algorithm is used to convert the group name to this VMS acceptable resource identifier. If more than one name is converted to the same name, VMS cannot create the resource identifier and an error is displayed. This usually happens with long group names (that is, 26 characters or more) with the same name upto 26 characters.
- If the machine names are longer than 12 characters or have special characters in them, then problems can occur as SYSUAF cannot handle both.

## <span id="page-24-0"></span>A Mapping ACL from NT ACL to VMS ACL

File ACLs have only one set of entries, whereas if it is a directory file, each NT ACE will have two sets of permissions. The first maps to the permissions on the directory itself and the second set of permissions would be mapped to an "options=default" ACE.

<span id="page-24-1"></span>The following table lists the mapping:

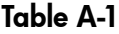

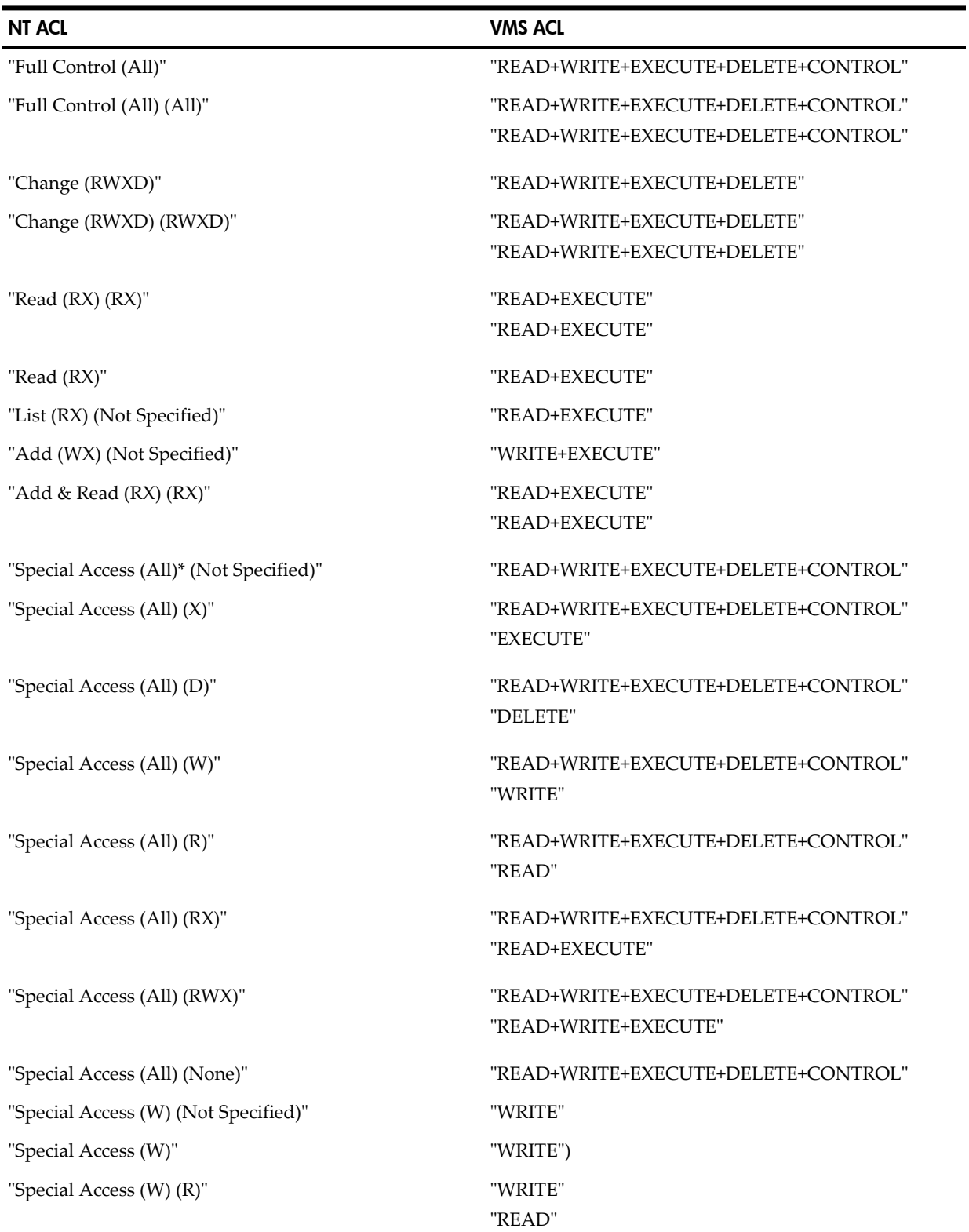

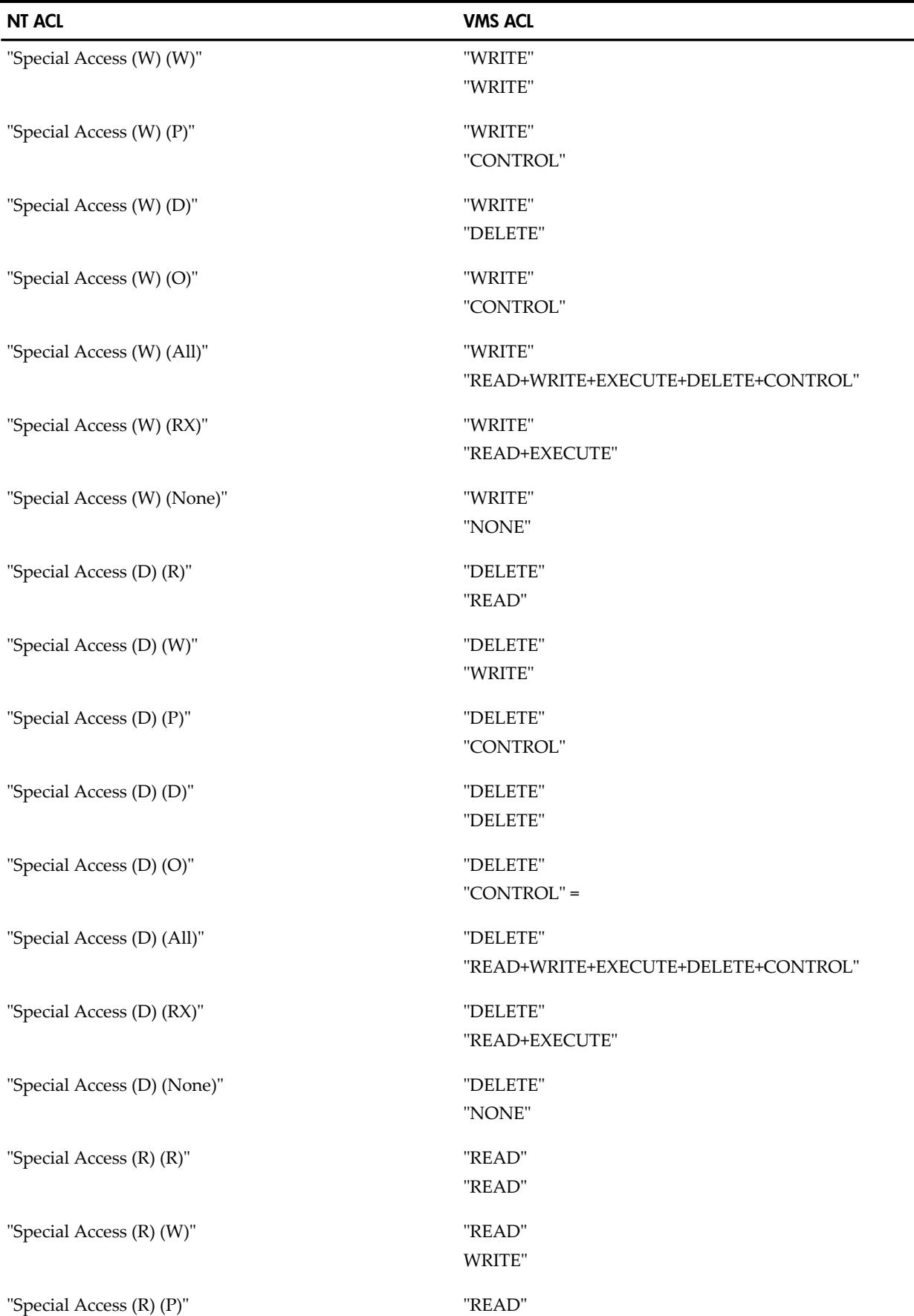

"CONTROL" =

Table A-1 *(continued)*

#### Table A-1 *(continued)*

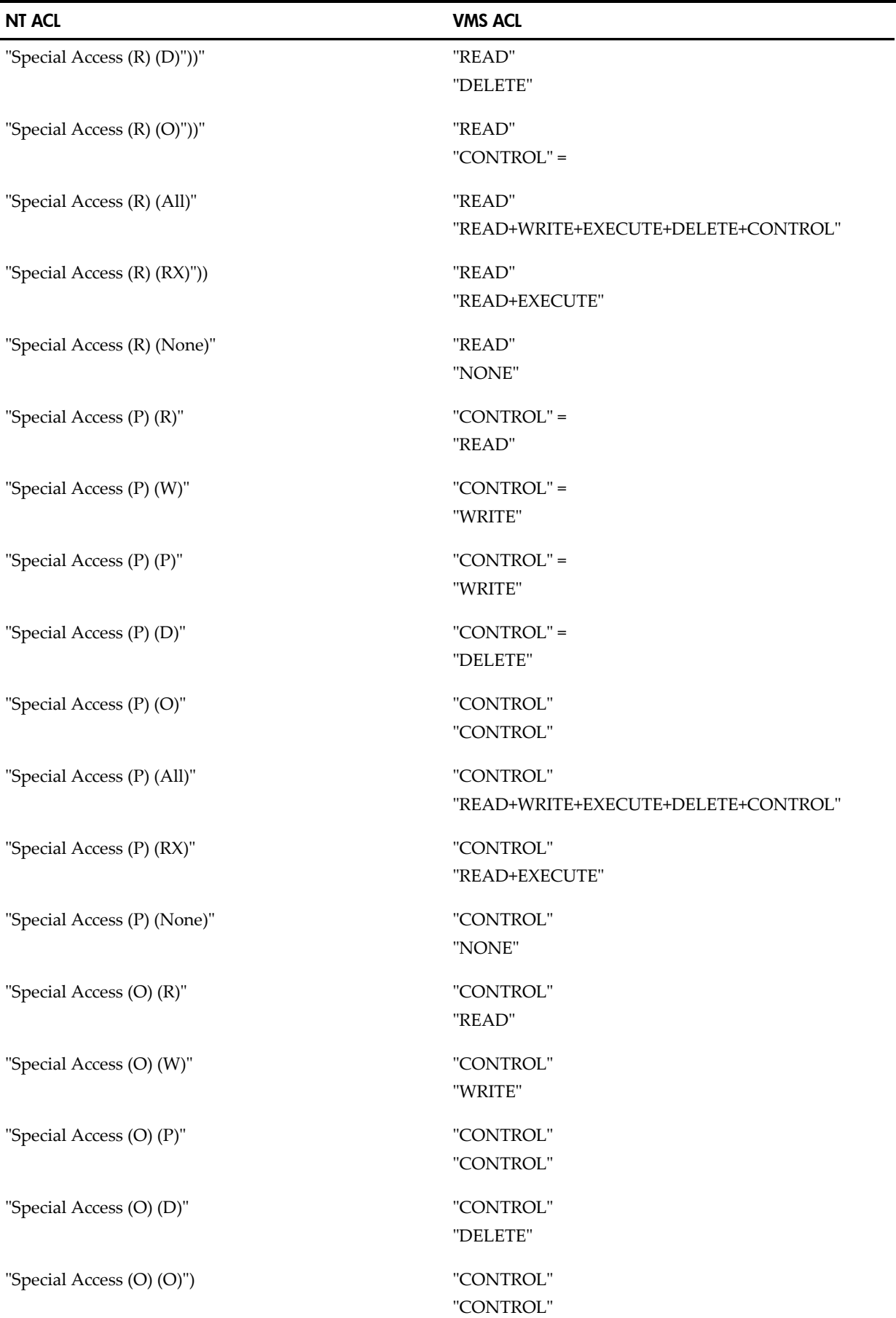

#### Table A-1 *(continued)*

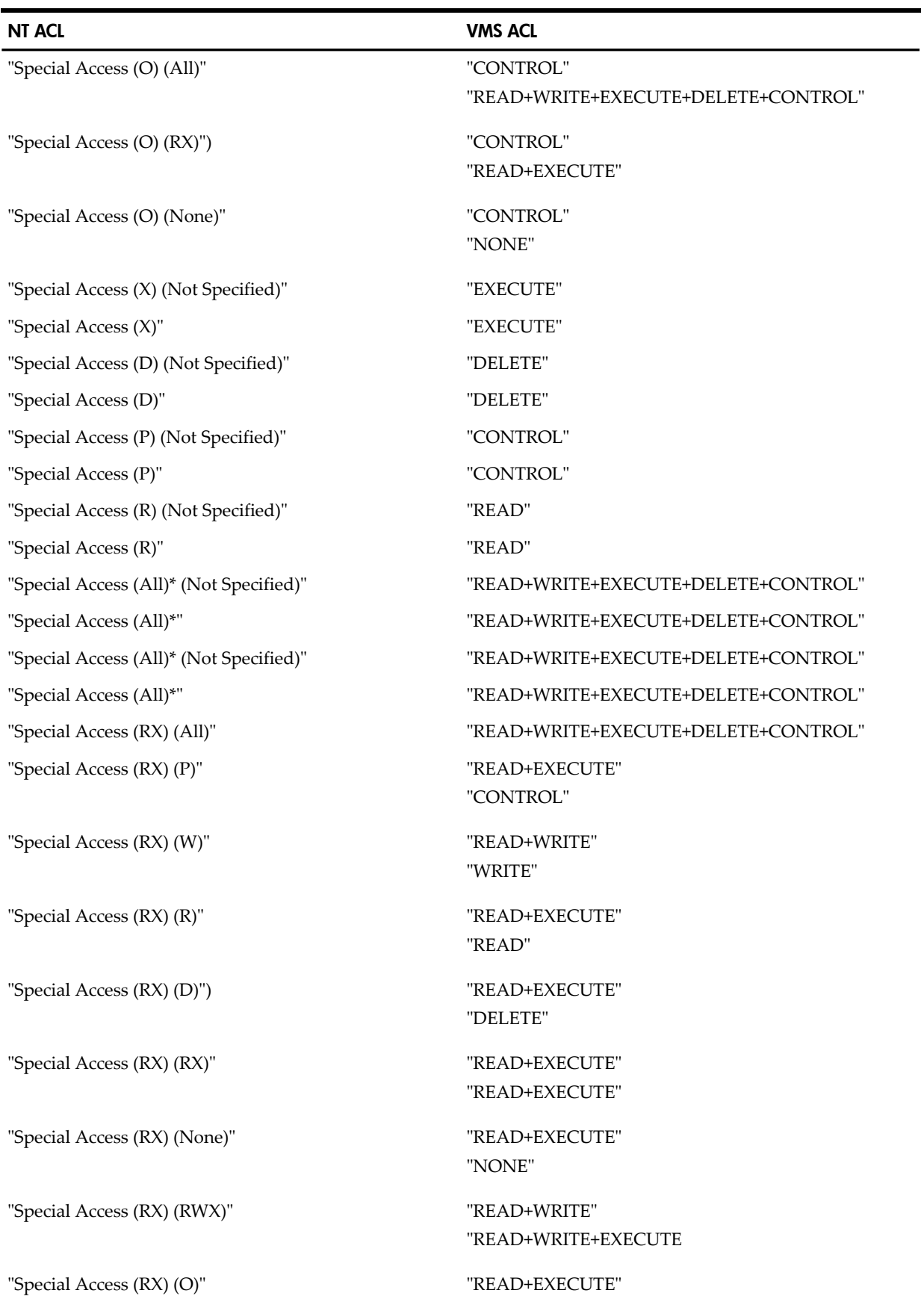

"CONTROL"

### Table A-1 *(continued)*

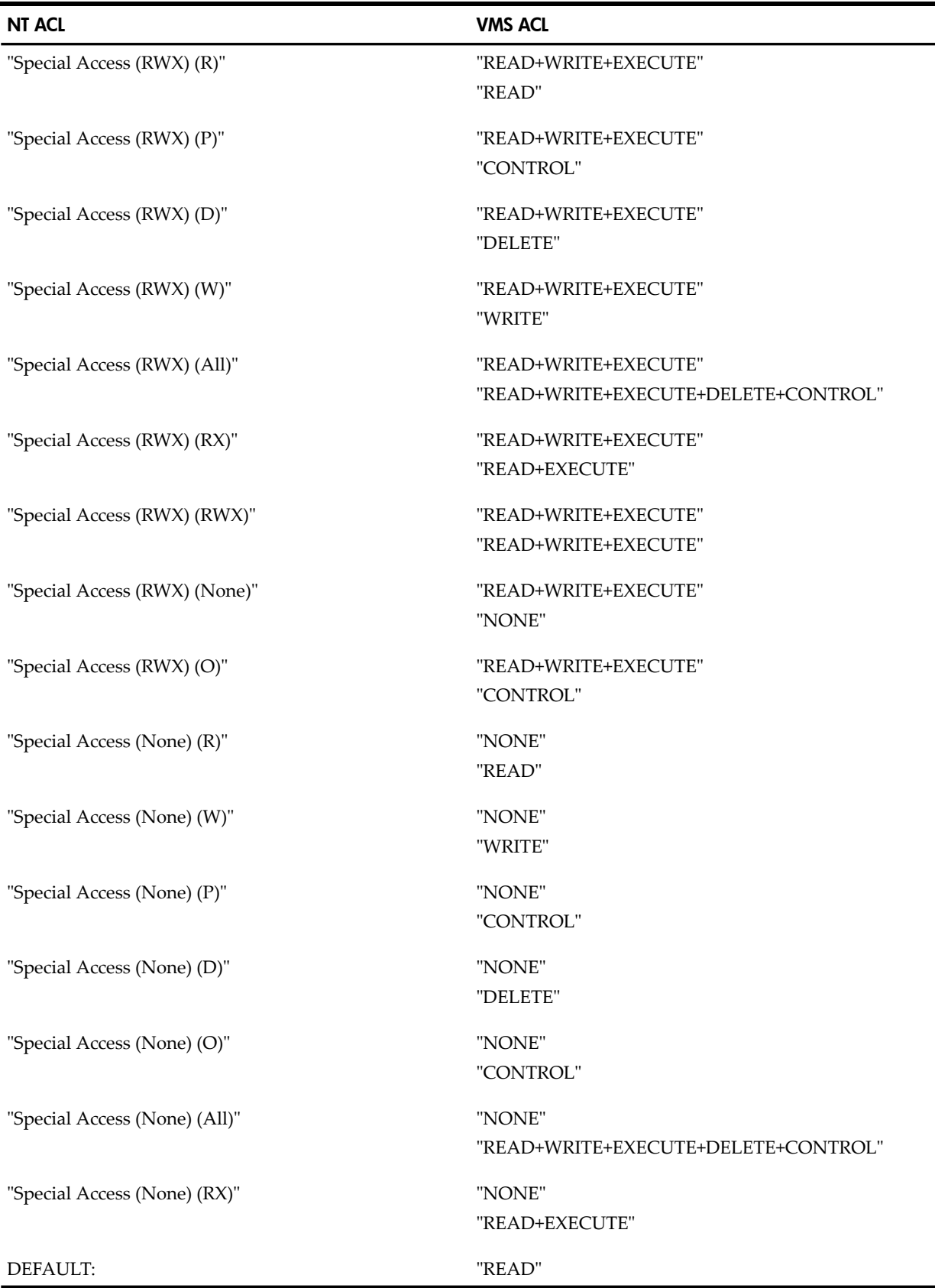

## <span id="page-30-0"></span>Index

#### F

file migration, [18](#page-17-3) file security migration, [19](#page-18-1) file share migration, [18](#page-17-4)

#### H

hostmapping migration, [18](#page-17-5)

#### M

migration procedure Advanced server, [9](#page-8-3) cleaning up the files, [12](#page-11-4) generating reports, [9](#page-8-4) transferring reports, [12](#page-11-5) HP CIFS Server, [12](#page-11-6) file migration, [18](#page-17-3) file security migration, [19](#page-18-1) file share migration, [18](#page-17-4) hostmapping migration, [18](#page-17-5) sam database migration, [12](#page-11-7)

#### S

sam database migration user and group account migration, [12](#page-11-8)